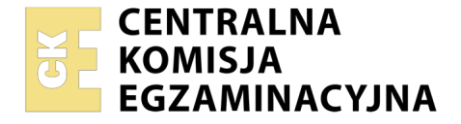

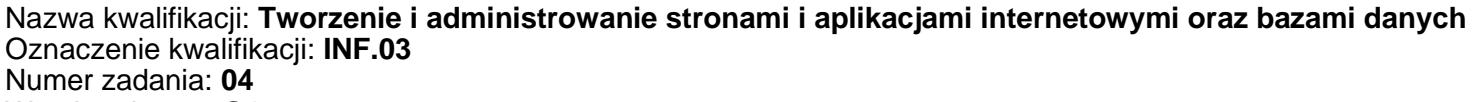

Wersja arkusza: **SG**

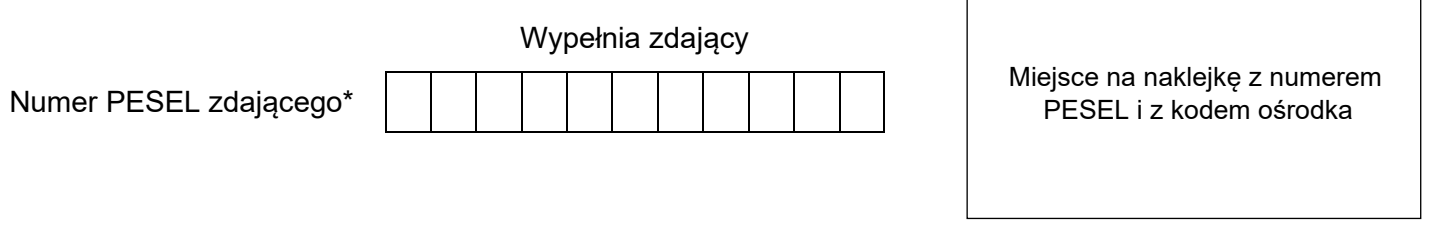

Czas trwania egzaminu: **150** minut. INF.03-04-23.06-SG

# **EGZAMIN ZAWODOWY**

**Rok 2023 CZĘŚĆ PRAKTYCZNA**

# **PODSTAWA PROGRAMOWA 2019**

# **Instrukcja dla zdającego**

- 1. Na pierwszej stronie arkusza egzaminacyjnego wpisz w oznaczonym miejscu swój numer PESEL i naklej naklejkę z numerem PESEL i z kodem ośrodka.
- 2. Na KARCIE OCENY w oznaczonym miejscu przyklej naklejkę z numerem PESEL oraz wpisz:
	- − swój numer PESEL\*,
	- − oznaczenie kwalifikacji,
	- − numer zadania,
	- − numer stanowiska.
- 3. Sprawdź, czy arkusz egzaminacyjny zawiera 5 stron i nie zawiera błędów. Ewentualny brak stron lub inne usterki zgłoś przez podniesienie ręki przewodniczącemu zespołu nadzorującego.
- 4. Zapoznaj się z treścią zadania oraz stanowiskiem egzaminacyjnym. Masz na to 10 minut. Czas ten nie jest wliczany do czasu trwania egzaminu.
- 5. Czas rozpoczęcia i zakończenia pracy zapisze w widocznym miejscu przewodniczący zespołu nadzorującego.
- 6. Wykonaj samodzielnie zadanie egzaminacyjne. Przestrzegaj zasad bezpieczeństwa i organizacji pracy.
- 7. Po zakończeniu wykonania zadania pozostaw arkusz egzaminacyjny z rezultatami oraz KARTĘ OCENY na swoim stanowisku lub w miejscu wskazanym przez przewodniczącego zespołu nadzorującego.
- 8. Po uzyskaniu zgody zespołu nadzorującego możesz opuścić salę/miejsce przeprowadzania egzaminu.

#### *Powodzenia!*

*\* w przypadku braku numeru PESEL – seria i numer paszportu lub innego dokumentu potwierdzającego tożsamość*

# **Zadanie egzaminacyjne**

*UWAGA: katalog z rezultatami pracy oraz płytę należy opisać numerem zdającego, którym został podpisany arkusz, czyli numerem PESEL lub w przypadku jego braku numerem paszportu. Dalej w zadaniu numer ten jest nazwany numerem zdającego.*

Wykonaj aplikację internetową portalu biblioteki, wykorzystując pakiet XAMPP oraz edytor zaznaczający składnię.

Aby wykonać zadanie, zaloguj się na konto **Egzamin** bez hasła. Na pulpicie znajdziesz archiwum 7-Zip o nazwie *materialy4.7z* zabezpieczone hasłem: **4rch!wum4x**

Archiwum należy rozpakować.

Na pulpicie konta **Egzamin** należy utworzyć folder. Jako nazwy folderu należy użyć numeru zdającego. Rozpakowane pliki należy umieścić w tym folderze. Po skończonej pracy wszystkie wyniki należy zapisać w tym folderze.

## **Operacje na bazie danych**

Tabele w bazie *biblioteka* wykorzystane w zadaniu przedstawione są na obrazie 1.

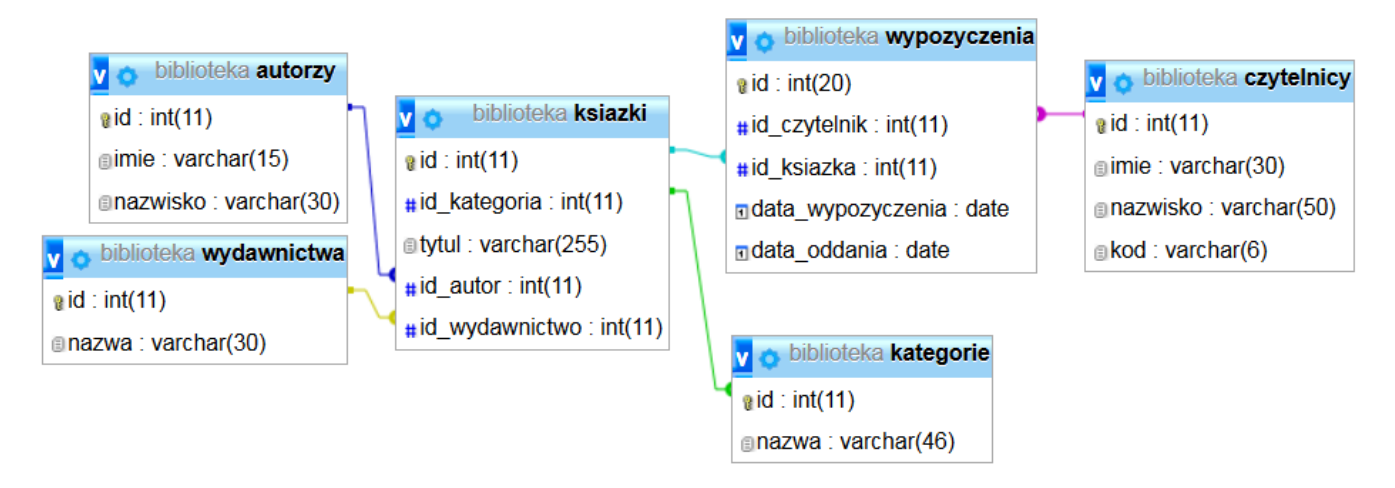

Obraz 1. Baza danych

Wykonaj operacje na bazie danych:

- − Utwórz nową bazę danych o nazwie *biblioteka*
- − Do bazy zaimportuj tabele z pliku *biblioteka.sql*, z wcześniej rozpakowanego archiwum
- − Wykonaj zrzut ekranu po imporcie. Zrzut zapisz w formacie JPEG i nazwij *import*. Nie kadruj zrzutu. Powinien on obejmować cały ekran monitora, z widocznym paskiem zadań. Na zrzucie powinny być widoczne elementy wskazujące na poprawnie wykonany import tabel
- − Wykonaj zapytania SQL działające na bazie *biblioteka*. Zapytania zapisz w pliku *kwerendy*.*txt*. Wykonaj zrzuty ekranu przedstawiające wyniki działania kwerend. Zrzuty zapisz w formacie JPEG i nadaj im nazwy *kwerenda1, kwerenda2, kwerenda3, kwerenda4*. Zrzuty powinny obejmować cały ekran monitora z widocznym paskiem zadań oraz zawierać wykonane zapytanie
	- − Zapytanie 1: wybierające jedynie pola imie i nazwisko dla wszystkich rekordów w tabeli *autorzy*, posortowane rosnąco nazwiskami autorów
	- − Zapytanie 2: wstawiające do tabeli *czytelnicy* nowy rekord z danymi: Ewa Kowalska z kodem 145321. Wartość klucza głównego nadawana automatycznie
	- − Zapytanie 3: wybierające jedynie pole tytul dla wszystkich utworów w tabeli *ksiazki,* należących do kategorii dramat
	- − Zapytanie 4: wybierające jedynie pole tytul wszystkich utworów w tabeli *książki,* wypożyczonych przez czytelnika o identyfikatorze 2. W zapytaniu 4 należy posłużyć się relacją

#### **Witryna internetowa**

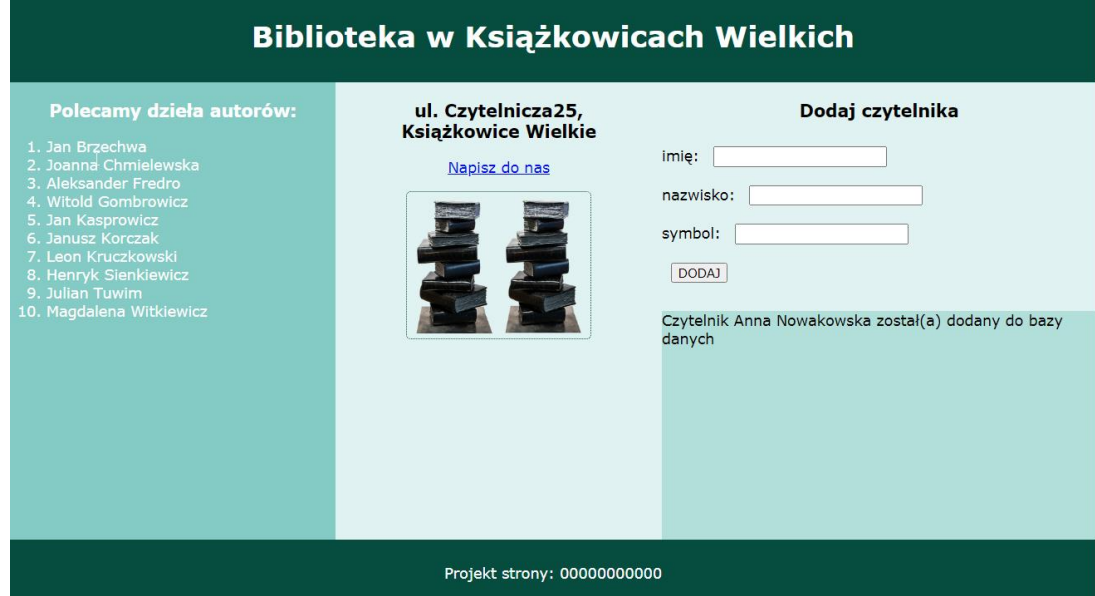

Obraz 2. Witryna internetowa. Po zatwierdzeniu danych z formularza

Przygotowanie grafiki:

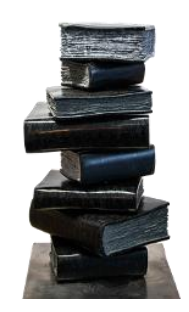

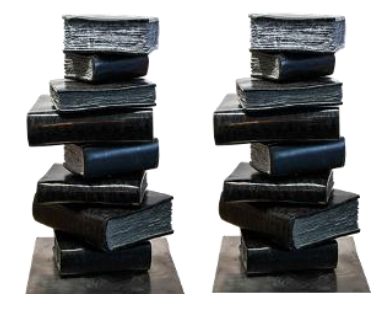

Obraz 3a. *biblioteka.png* przed transformacją; rozmiar 150 px na 235 px

Obraz 3b. *biblioteka.png* po transformacji; rozmiar 300 px na 235 px

‒ grafikę *biblioteka.png* należy rozszerzyć z rozmiaru poziomego 150 px do rozmiaru 300 px, a następnie w pustym obszarze zdublować stos książek zgodnie z obrazem 3b

**=>**

Cechy witryny:

- − Składa się ze strony o nazwie *biblioteka.php*
- − Zapisana w języku HTML5
- − Ustawiony język zawartości strony na polski
- − Jawnie zastosowany właściwy standard kodowania polskich znaków
- − Tytuł strony widoczny na karcie przeglądarki: "Biblioteka publiczna"
- − Arkusz stylów w pliku o nazwie *style.css* prawidłowo połączony z kodem strony
- − Podział strony na bloki: na górze baner, poniżej bloki: lewy, środkowy i dwa prawe ułożone jeden pod drugim oraz na dole blok stopki. Podział zrealizowany za pomocą znaczników sekcji tak, aby wygląd układu bloków strony po uruchomieniu w przeglądarce, był zgodny z obrazem 2
- − Zawartość banera: nagłówek pierwszego stopnia o treści "Biblioteka w Książkowicach Wielkich"
- − Zawartość bloku lewego:
	- − Nagłówek trzeciego stopnia o treści "Polecamy dzieła autorów:"
	- − Lista numerowana (uporządkowana), której elementy są generowane skryptem 1
- − Zawartość bloku środkowego:
	- − Nagłówek trzeciego stopnia o treści: "ul. Czytelnicza 25, Książkowice Wielkie". Dwa człony nazwy miasta połączone są spacją nierozdzielającą
- − Paragraf (akapit) o treści "Napisz do nas", który jest odsyłaczem pocztowym do adresu sekretariat@biblioteka.pl
- − Obraz *biblioteka.png* z tekstem alternatywnym "książki"
- − Zawartość bloku prawego górnego:
	- − Nagłówek trzeciego stopnia o treści "Dodaj czytelnika"
	- − Formularz wysyłający dane do tego samego pliku metodą bezpieczną, zawierający:
		- − Pole edycyjne poprzedzone napisem "imię: "
		- − Pole edycyjne poprzedzone napisem "nazwisko: "
		- − Pole edycyjne typu numerycznego poprzedzone napisem "symbol: "
		- − Przycisk DODAJ wysyłający dane z formularza
- − Zawartość bloku prawego dolnego: efekt działania skryptu 2
- − Zawartość stopki: paragraf (akapit) o treści "Projekt strony: ", dalej wstawiony numer zdającego

# **Styl CSS witryny internetowej**

Styl CSS zdefiniowany w całości w zewnętrznym pliku o nazwie *style.css*. Arkusz CSS zawiera formatowanie:

- − Domyślne formatowanie wszystkich selektorów: krój czcionki Verdana
- − Dla banera i stopki: kolor tła #004D40, biały kolor czcionki, marginesy wewnętrzne 10 px, wyrównanie tekstu do środka
- − Dla panelu lewego: kolor tła #80CBC4, biały kolor czcionki, wysokość 500 px, szerokość 30%
- − Dla panelu środkowego: kolor tła #E0F2F1, wysokość 500 px, szerokość 30%, wyrównanie tekstu do środka
- − Dla obu paneli prawych: wysokość 250 px, szerokość 40%
- − Kolory tła dla paneli prawych: prawego-górnego: #E0F2F1, prawego-dolnego: #B2DFDB
- − Dla selektora nagłówka trzeciego stopnia: wyrównanie tekstu do środka
- − Dla selektora obrazu: marginesy wewnętrzne 5 px, wysokość 150 px, obramowanie linią kropkowaną o grubości 1 px i kolorze #004D40 zaokrągloną na rogach o 5 px
- − Dla selektora pola edycyjnego: marginesy zewnętrzne 10 px

*Uwaga: style CSS dla nagłówka trzeciego stopnia, obrazu i pola edycyjnego należy zdefiniować wyłącznie przy pomocy selektora dla znaczników nagłówka trzeciego stopnia, obrazu oraz pola edycyjnego. Jest to uwarunkowane projektem późniejszej rozbudowy witryny.*

## **Skrypt połączenia z bazą**

W tabeli 1 podano wybór funkcji PHP do obsługi bazy danych.

Wymagania dotyczące skryptu:

- − Napisany w języku PHP, umieszczony w pliku *biblioteka.php*
- − Skrypt łączy się z serwerem bazodanowym na *localhost*, użytkownik **root** bez hasła, baza danych o nazwie *biblioteka*
- − Na końcu działania skrypt zamyka połączenie z serwerem

Skrypt 1

- − Wysyła do bazy danych zapytanie 1
- − Pobrane zapytaniem imiona i nazwiska autorów wypisywane są jako elementy listy numerowanej (uporządkowanej)

Skrypt 2

- − Pobiera dane z formularza
- − Wyświetla napis "Czytelnik <imie> <nazwisko> został(a) dodany do bazy danych" (gdzie pola <> są pobrane z formularza)
- − Wysyła do bazy danych zmodyfikowane zapytanie 2 tak, że wstawia do bazy danych dane z formularza

| Funkcje biblioteki mysqli                                | Zwracana wartość                                                                                                    |
|----------------------------------------------------------|----------------------------------------------------------------------------------------------------|
| mysqli connect(serwer, użytkownik,<br>hasło, nazwa bazy) | id połączenia lub FALSE, gdy niepowodzenie                                                                             |
| mysqli select db( <i>id polaczenia</i> ,<br>nazwa bazy)  | TRUE/FALSE w zależności od stanu operacji                                                                              |
| mysqli error( <i>id polaczenia</i> )                     | Tekst komunikatu błędu                                                                                                 |
| mysqli close( <i>id polaczenia</i> )                     | TRUE/FALSE w zależności od stanu operacji                                                                              |
| mysqli query( <i>id polaczenia</i> ,<br>zapytanie)       | Wynik zapytania                                                                                                    |
| mysqli fetch row(wynik zapytania)                        | Tablica numeryczna odpowiadająca wierszowi<br>zapytania                                                                |
| mysqli fetch array(wynik zapytania)                      | Tablica asocjacyjna odpowiadająca wierszowi<br>zapytania lub FALSE, jeżeli nie ma więcej wierszy<br>w wyniku zapytania |
| mysqli num rows(wynik zapytania)                         | Liczba wierszy w podanym wyniku zapytaniu                                                                              |
| mysqli num fields (wynik zapytania)                      | Liczba kolumn w podanym wyniku zapytaniu                                                                               |

**Tabela 1. Wybór funkcji języka PHP do obsługi bazy MySQL i MariaDB**

*UWAGA: po zakończeniu pracy utwórz w folderze z numerem zdającego plik tekstowy o nazwie przeglądarka.txt. Zapisz w nim nazwę przeglądarki internetowej, w której weryfikowana była poprawność działania witryny.*

*Nagraj płytę z rezultatami pracy. W folderze z numerem zdającego powinny się znajdować następujące pliki: biblioteka.php, biblioteka.png, import.jpg, kwerenda1.jpg, kwerenda2.jpg, kwerenda3.jpg, kwerenda4.jpg, kwerendy.txt, przeglądarka.txt, style.css oraz ewentualnie inne przygotowane pliki. Po nagraniu płyty sprawdź poprawność nagrania. Opisz płytę swoim numerem zdającego i zapakowaną w pudełku pozostaw na stanowisku wraz z arkuszem egzaminacyjnym.*

# **Czas przeznaczony na wykonanie zadania wynosi 150 minut.**

## **Ocenie będzie podlegać 5 rezultatów:**

- − operacje na bazie danych,
- − wygląd witryny internetowej,
- − działanie witryny internetowej,
- − styl CSS witryny internetowej,
- − skrypt połączenia z bazą.

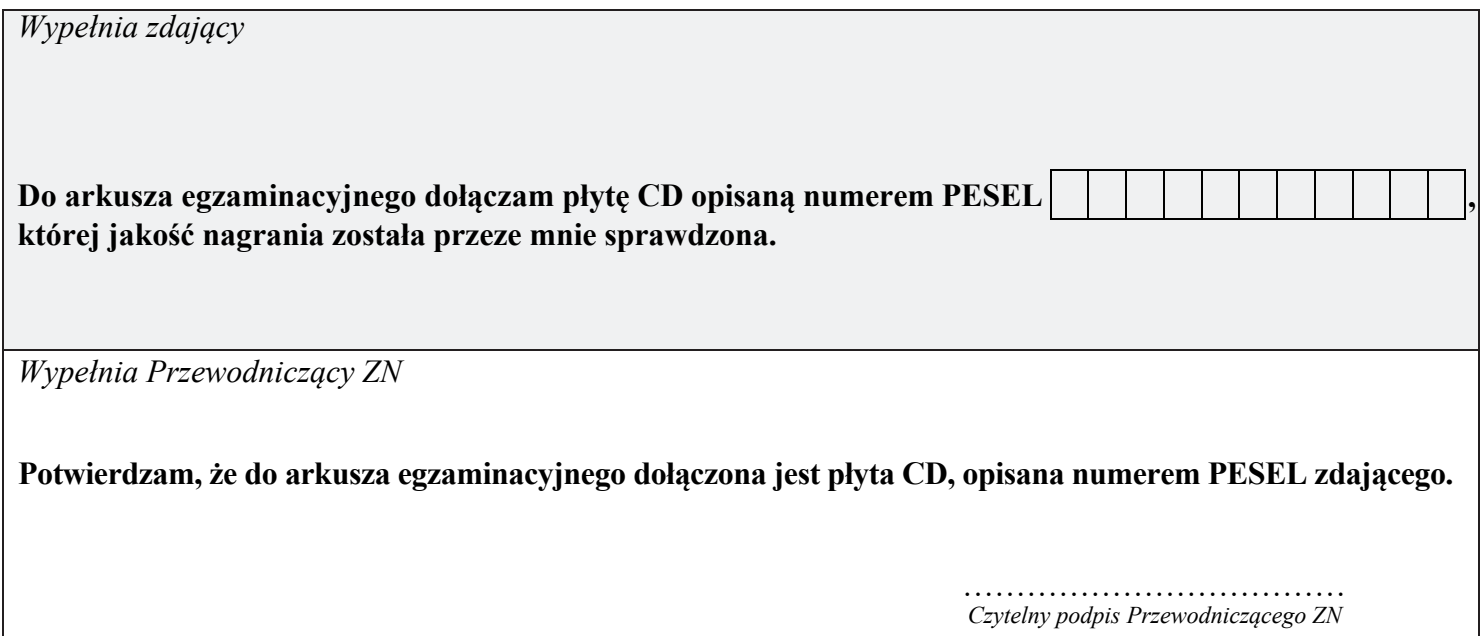